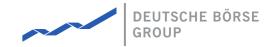

## MFG140 - ComTrader Setup Guide

## M7 Release 6.15.262

Date 07.03.2023

Author M7 Project Team

Reviewer M7 Project Manager

#### Deutsche Börse AG

### Mailing address

Mergenthaleralle 61 65760 Eschborn

#### Web

www.deutsche-boerse.de

## Chairman of the Supervisory Board

Martin Jetter

#### **Executive Board**

Theodor Weimer (Chief Executive Officer)
Christoph Böhm (Chief Information Officer / Chief Operating Officer)
Thomas Book (Trading & Clearing)
Heike Eckert (HR (Director of Labour Relations) & Compliance)
Stephan Leithner (Responsible for Pre- & Post-Trading)
Gregor Pottmeyer (Chief Financial Officer)

German stock corporation registered in Frankfurt/Main HRB No. 32232 Local court: Frankfurt/Main

| Deutsche Börse AG              | PUBLIC           |
|--------------------------------|------------------|
| M7 Release 6.15.262            | Version 6.15.262 |
| MFG140 - ComTrader Setup Guide | Page 2 of 7      |

### **Abbreviations**

| Abbreviation | Meaning                                    |  |
|--------------|--------------------------------------------|--|
| AAC          | Advanced Audio Coding                      |  |
| AMQP         | Advanced Message Queuing Protocol          |  |
| DSL          | Digital Subscriber Line                    |  |
| GB           | Gigabyte                                   |  |
| GHz          | Gigahertz                                  |  |
| GPU          | Graphics Processing Unit                   |  |
| HTTP         | Hypertext Transfer Protocol                |  |
| IP Address   | Internet Protocol Adress                   |  |
| JavaFX       | Java Software Platform                     |  |
| LAN          | Local Area Network                         |  |
| M7           | M7 Trading Platform                        |  |
| MP3          | A coding format for digital audio          |  |
| RAM          | Random-access Memory                       |  |
| SOCKS        | Socket Connection, a proxy server protocol |  |
| URL          | Uniform Resource Locator                   |  |

| Deutsche Börse AG              | PUBLIC           |
|--------------------------------|------------------|
| M7 Release 6.15.262            | Version 6.15.262 |
| MFG140 - ComTrader Setup Guide | Page 3 of 7      |

## 1 Technical Requirements to run ComTrader

## 1.1 Client PC

To run the ComTrader application, a PC with at least 6GB of RAM is needed. The processor's specifications should be at least 3GHz for a single core chip or at least 2GHz for a dual core processor.

The ComTrader application requires a dedicated amount of memory totalling 4GB. The optimal amount of memory can be found in ComTrader Connection and Start depending on the version in use.

A sound card is also required.

| Platform      | Notes to JavaFX Media                                                                                                    |
|---------------|----------------------------------------------------------------------------------------------------|
| Windows 10/11 | The pre-installed Microsoft AAC and H.264 DirectShow decoder filters are used by default. However, if the MainConcept H.264/AVC Pro Decoder Pack is installed on your system, then the first available AAC or H.264 decoder from the following list is used within the following order: |
|               | <ul> <li>- MainConcept</li> <li>- Microsoft</li> <li>- DivX Plus</li> <li>- MainConcept trial version (demo codecs from Showcase).</li> </ul> If none of these decoders are available, AAC and H.264 decoding will                                                                      |
|               | fail.                                                                                                    |
| Linux         | You must install GLIB 2.28 in order to run JavaFX Media. You must install the following packages in order to support AAC audio, MP3 audio, H.264 video, and HTTP Live Streaming:                                                                                                    |
|               | libavcodec53 and libavformat53 on Ubuntu Linux 12.04 or equivalent.                                                                                                    |

A list of supported graphics cards are listed below. In addition, to avoid rendering issues on Windows platform, upgrade the ATI driver to Catalyst 11.09 or later.

| Graphics Card | Supported Graphics Processing Units (GPUs)                                                                                  |
|---------------|----------------------------------------------------------------------------------------------------|
| NVIDIA        | Mobile GPUs: GeForce 8M and 100M series or higher, NVS 2100M series or higher, and Mobility Quadro FX 300M series or higher |
|               | Desktop GPUs: GeForce 8 and 100 series or higher                                                                            |
|               | Workstation GPUs: Quadro FX 300 series or higher                                                                            |
| ATI           | Mobile GPUs: Mobility Radeon HD 3000, 4000, and 5000 series                                                                 |
|               | Desktop GPUs: Radeon HD 2400, 3000, 4000, 5000, and 6000 series                                                             |
| Intel         | Mobile GPUs: GMA 4500MHD and GMA HD                                                                                         |
|               | Desktop GPUs: GMA 4500 and GMA HD                                                                                           |

Windows 10/11, macOS and Linux operating systems are supported for running Java applications from Oracle Corporation.

| Deutsche Börse AG              | PUBLIC           |
|--------------------------------|------------------|
| M7 Release 6.15.262            | Version 6.15.262 |
| MFG140 - ComTrader Setup Guide | Page 4 of 7      |

Windows 10/11 and Linux Ubuntu (both 64-bit versions) are the Operating Systems supported by Deutsche Boerse AG for the M7 ComTrader application.

Running ComTrader on a Virtual Desktop based Infrastructure, as well as any other type of virtualisation setup (e.g. Citrix) is currently possible but is not supported. Therefore, levels of performance cannot be guaranteed.

The Client PC must have a suitable internet connection (DSL or higher is recommended). The connection to the backend can be made directly or over a leased line (dedicated network connection to the backend network). HTTP and SOCKS proxies are supported.

For the export functionality, Microsoft Excel 2010 is supported by Deutsche Boerse AG.

## 1.2 ComTrader Connection and Start

#### 1.2.1 Installation

| Platform | Instruction                                                                                                    |  |
|----------|----------------------------------------------------------------------------------------------------|--|
| Windows  | The user can download a Standalone version of ComTrader for Windows OS from the Customer Portal by clicking Download button and run it after unpacking without any installation necessary.                                                                                                    |  |
|          | The standalone package contains a folder with three exe files. The content of any file must not be changed. To run a 4G exe file, a user must have at least 6GB of RAM, for a 6G exe file at least 8GB RAM and for a 10G exe file at least 12GB.                                                                                    |  |
|          | The standalone package has a proper Java version bundled with it; therefore, it is independent of the Java version installed (if any) in the user's computer.                                                                                                    |  |
|          | ComTrader is started by running an executable file from the standalone package.                                                                                                    |  |
| Linux    | Both Standalone file and Installer are available for Linux to download from the Customer Portal. The name or content of any downloaded file must not be changed.                                                                                                    |  |
|          | For Debian-based Linux user can download the Installer. To launch the Installer run the command from Terminal: sudo dpkg - i package.deb. After installing run the command in Terminal in the unpacked folder to start ComTrader: ./bin/comTrader, or users can run ComTrader from the launcher, e.g. in Ubuntu: Show Applications. |  |
|          | For all Linux versions the Standalone application can be downloaded and unpacked without the Installer. To start ComTrader run the command in Terminal in unpacked folder: ./bin/ComTrader                                                                                                    |  |
| macOS    | The Standalone version of ComTrader is provided for the macOS on the Customer Portal. The name or content of any downloaded file must not be changed.                                                                                                    |  |
|          | To run the application the user must download and unpack the package, then run the command in Terminal in unpacked folder: ./contents/macOS/ComTrader                                                                                                    |  |
|          | Please note that ComTrader for macOS is a supplementary version that is not officially supported by Deutsche Boerse AG, therefore troubleshooting is not provided on any issues that might arise with installation and usage of ComTrader for macOS.                                                                                |  |

## 1.2.2 Connections from ComTrader to Endpoints

A running ComTrader application connects to two different endpoints:

• An AMQPS based connection to the M7 Backend Application;

| Deutsche Börse AG              | PUBLIC           |
|--------------------------------|------------------|
| M7 Release 6.15.262            | Version 6.15.262 |
| MFG140 - ComTrader Setup Guide | Page 5 of 7      |

- An HTTPS based connection to the M7 Profile Server (the same Profile Server instance is used for all M7 services) The profile server connection is not mandatory and provision of this functionality depends on the delivery configuration;
- Additional customer specific documentation (Environment Details) contains details for every environment. If access to the
  internet is restricted from the user's desk (e.g. by firewalls or specific proxy restrictions), the provided endpoints must be
  unlocked.

### 1.2.3 Proxy Server

If a proxy server is used, you need to configure your ComTrader client in the login window:

- Go to the tab "Connection"
- Fill in the parameters depending of the kind of proxy you use (SOCKS or HTTP) in accordance with your local settings

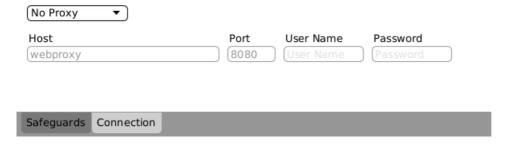

#### Note:

- 1. Regardless of the kind of proxy used (SOCKS or HTTP), it needs to be permitted to connect to the correct server and port (refer to IP and Port below).
- 2. If you are using an HTTP proxy, the HTTP CONNECT method must be enabled.
- 3. After a successful login, the proxy settings get locally saved on the user's computer and are pre-filled in future application executions.
- 4. When selecting No proxy, all communication (AMQP and Profile Data) will be performed directly, without proxy.
- 5. When using a SOCKS Proxy, all communication (AMQP and Profile Data) will be performed via the SOCKS proxy, according to the user-specified proxy settings.
- 6. When using an HTTP Proxy, all communication (AMQP and Profile Data) will be performed via the HTTP proxy, according to the user-specified proxy settings.
  - Note that AMQP traffic is tunnelled via an HTTP CONNECT request, which is often disabled by default. Proxy admins must enable the HTTP CONNECT method.

#### 1.2.4 Leased Line

If a leased line is used, you need to configure your ComTrader client in the login window:

- Go to tab "Connection"
- Select "Leased-Line" from the drop-down menu

The parameters for the Host or Port shall not be filled in, because are related to the proxy connection type (see Chapter Proxy Server).

To be able to select this option, Leased Line must be configured in M7. The IP Addresses for the Leased Line are environment-specific and hard-coded in M7 meaning the client cannot change them.

©2023 Deutsche Boerse AG - All rights reserved. The information contained in this document is confidential or protected by law. Any unauthorized copying of this document or part of it or unauthorized distribution of the information contained herein is prohibited. All materials provided by DB in this context are and remain the intellectual property of DB and all rights therein are reserved.

| Deutsche Börse AG              | PUBLIC           |
|--------------------------------|------------------|
| M7 Release 6.15.262            | Version 6.15.262 |
| MFG140 - ComTrader Setup Guide | Page 6 of 7      |

You can find the IP Addresses for the Leased Line in the Environment Details document. **The client must ensure that he can access these IP Addresses.** 

## 1.2.5 Changing Password

In case the password has been distributed to the user by other means than via an email with a password reset link, it is recommended that the user changes the initially provided password. This is done after the login process by navigating to application menu **Profile** -> **Change Password**.

| Deutsche Börse AG              | PUBLIC           |
|--------------------------------|------------------|
| M7 Release 6.15.262            | Version 6.15.262 |
| MFG140 - ComTrader Setup Guide | Page 7 of 7      |

# 2 Troubleshooting

| Symptom                                                                                        | Possible Causes                                      | Measure                                                                                    |
|------------------------------------------------------------------------------------------------|------------------------------------------------------|--------------------------------------------------------------------------------------------|
| ComTrader starts, but login is denied with an error message                                    | Connection to the AMQP-Broker cannot be established. | - Check the proxy settings in ComTrader application according to the chapter Proxy Server. |
| At the start of the application only the Java logo is shown and the application does not start | The user does not have enough memory.                | - Use other memory version (see ComTrader Connection and Start).                           |